# Online Homes Setup and User Guide

This guide is designed to help with the signup and managing of the Online Homes Email system.

Online Homes allows you to search online for the home you desire, then save that search and be notified by email if any listings have changed or are added that match your search.

#### Step 1 – Log in:

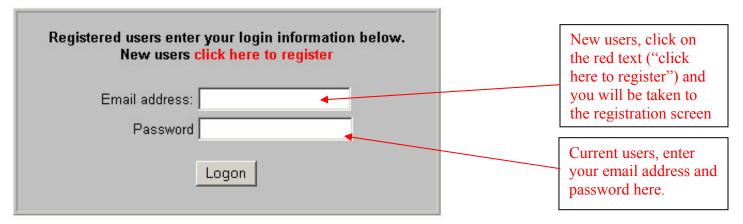

### **Step 2 Register (You will only need to do this once):**

Thanks for your interest in Online Homes. You will receive email updates that match you Real Estate search. You can be removed from this list at any time.

Thank You.

First Name Last Name All required items Please make sure you type are in bold **EMail** in your email address correctly. This is also you user name Password Send News ′es 🔻 Home Phone One Phone number is Required Work Phone Mobile Phone Clear Save

Step 3 Select the City and type of Home you are looking for: Favorites View Listings Options Select Cities | Single-Family | Multi-Family | Condo | Land Click on "SELECT CITIES to select Send email if these Listings Change your choice of cities Search Criteria No Preference MLS ID Style Type **City Select Cities Total Rooms** No Preference Bathrooms No Preference Garage No Preference Bedrooms No Preference No Preference ▼ Water Amenities Low Price Fireplaces No Preference ▼ **High Price** Search Listings Clear Search Record: I4 First ◆ Previous 1 Next ➤ Last ➤I of 100+ Details MLS ID **List Price** Area Address Details 229,900.00 117631 East Side 300 ROCHAMBEAU AVE Details 995,000.00 200478 East Side 43 ORCHARD AVE Favorites View Listings Options Single-Family Multi-Family Condo Land Select Cities January 12, 2002 Select as many Cities as you want and then click on the Accept button: ✓ Attleboro ✓ Barrington **☑** ∃ristol ☐ Burrilville Central Falls ☐ Charlestown ☐ Coventry ☐ Cranston ☐ Cumberland ☐ East Prov ☐ East Side East Greenwich ☐ Exeter Glocester ☐ Foster Hopkinton ☐ Jamestown ☐ Johnston ☐ Middletown Lincoln Little Compton N. Kingstown N. Smithfield □ Narragansett ☐ No. Attleboro New Shoreham ☐ Newport ☐ North Prov ☐ Plainville ☐ Pawtucket ☐ Portsmouth Providence Richmond ☐ Scituate ☐ Seekonk ☐ Smithfield So. Kingstown ☐ Tiverton ☐ Uxbridge ☐ Warwick ☐ West Greenwich ☐ Warren ☐ West Warwick ☐ Westerly ☐ Woonsocket ☐ Wrentham Don't forget to click Clear All Accept Accept - Page 2 -

Now its time to fill in your preferences:

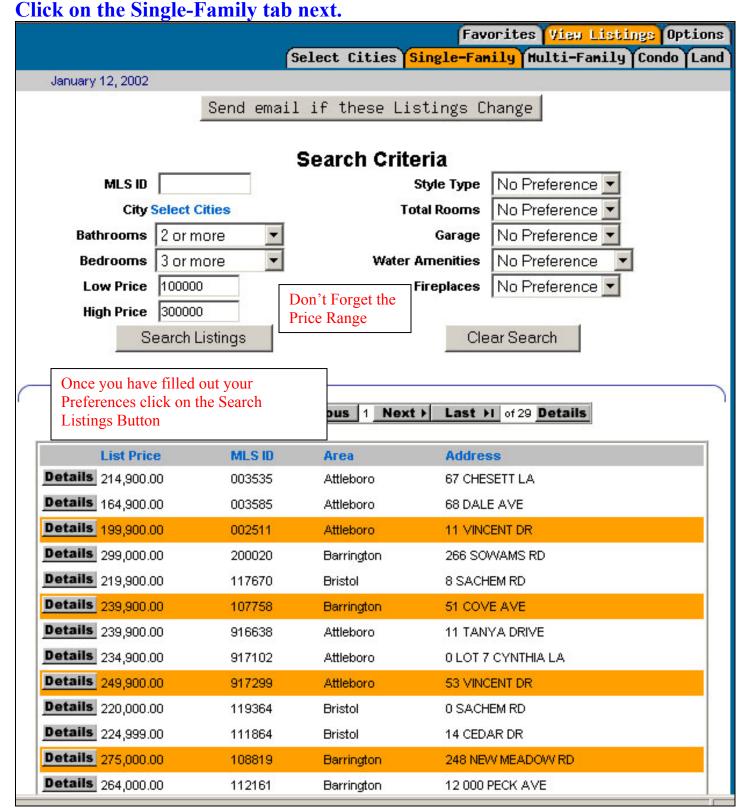

If you are happy with your selection you can now save the preferences by clicking on the "Send Email if these Listings Change" button. Once you have clicked on the button you will be notified that they have been saved (see below).

#### **Useful Features:**

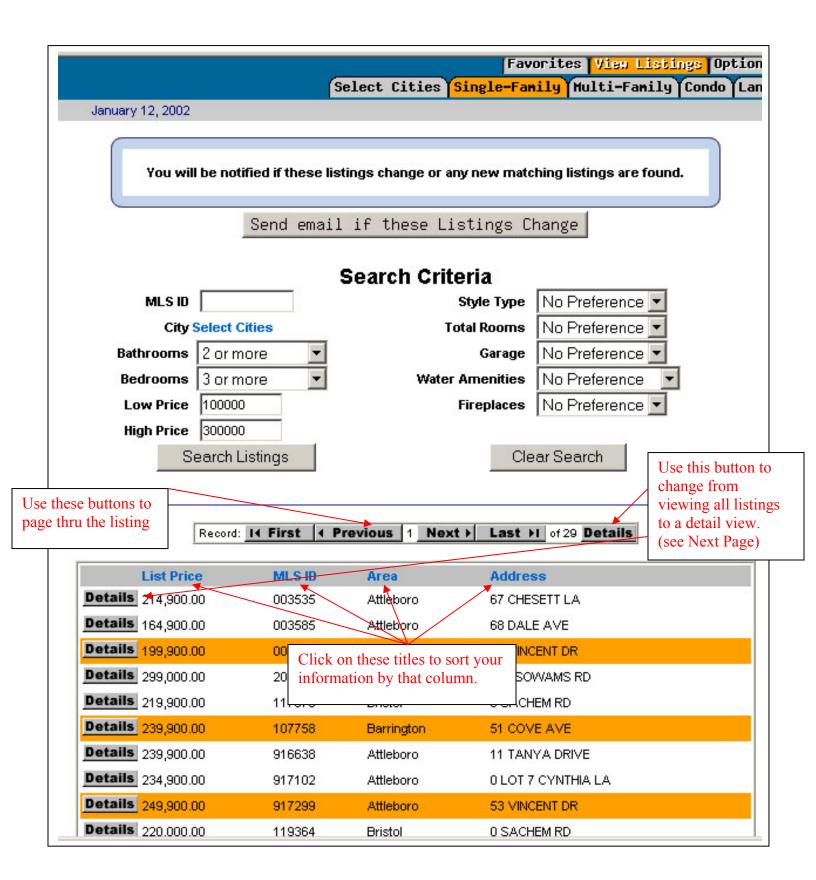

#### **Detail View:**

This view will show all the details of the selected home.

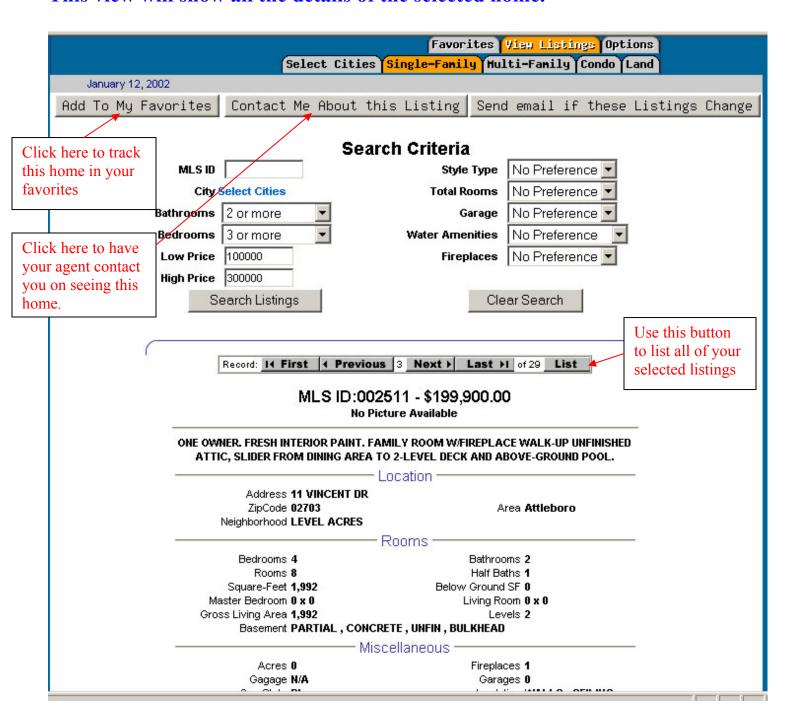

## **Personal Options:**

Use this page to change your personal information and to be able to turn on/off your email alerts. You can also view your search preferences you selected.

|                                                                                                    | Favorites View Listings Options |
|----------------------------------------------------------------------------------------------------|---------------------------------|
| January 12, 2002                                                                                         |                                 |
|                                                                                                    |                                 |
| EMail                                                                                                    |                                 |
| Password                                                                                                 |                                 |
| First Name                                                                                               |                                 |
| Last Name                                                                                                |                                 |
| Phone Home                                                                                               |                                 |
| Phone Work                                                                                               |                                 |
| Phone Mobile                                                                                             |                                 |
| Email when my Yes Yes                                                                                    |                                 |
| change<br>Email other Real<br>Yes ▼<br>Estate Info                                                       |                                 |
| Search Filter BATHROOMS > 1 AND BEDROOMS > 2 AND LIST_PRICE > 100000 AND LIST_PRICE < 300000 AND Area IN |                                 |
| (043,001,003)                                                                                            |                                 |
| Update                                                                                                   |                                 |